# General Transit Feed Specification Workshop

By EACOMM Corporation

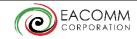

# Outline

- Introductions
- The GTFS and its Uses
- GTFS In Detail
- GTFS Feed Examples
- Creating a GTFS Feed and using Validation Tools
- Uploading your GTFS Feed to Google
- Challenges and Best Practices

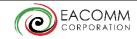

# Introductions

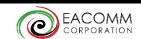

# About EACOMM Corporation

- EACOMM Corporation is a Knowledge and Technology Services company that has been providing innovative and customized solutions to its clients since 2001.
- EACOMM is focused on providing custom-made web and mobile applications for clients that include Fortune 500 Companies, Government Agencies, Educational Institutions, and small and medium scale companies across the globe.
- EACOMM has been developing GTFS feeds since 2012, having been contracted by Google to develop the GTFS feed for Metro Manila.
- Since then, EACOMM has been working closely with the likes of the Department of Transportation and Communications of the Philippines as well as the Land Transport Authority of Singapore in helping develop GTFS feeds for various Public Transit Systems.

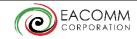

# About the Facilitators

- Mike Torres
  - Project Lead Static GTFS Feeds for the Philippines
  - Project Lead Static and real time GTFS Feeds for Singapore
  - Software Architect DOTC Bus Management Information System
- Raphael Warren
  - Senior Developer DOTC Bus Management Information System
  - Senior Developer Real time GTFS Feeds for Singapore

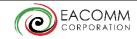

# The GTFS and its Uses

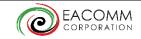

# What is GTFS?

- The General Transit Feed Specification (GTFS) is a standard format for public transit schedules and geographical information.
- Developed by Google and Portland TriMet for the public transportation system of Portland, USA and was launched on December 7, 2005.
- Consists of multiple CSV (comma-separated values) files contained in a single zip file.
- Key information encoded in GTFS includes: transit agency information, route information, trip schedules, stop locations, route shapes, etc.
- GTFS has quickly been adopted as the most accepted standard in formatting transit information in a way that can be easily shared across multiple applications.

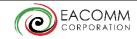

# Uses of GTFS

- Best way to share your Transit Information to the General Public as it is supported by a number of transit planning and mapping applications such as:
  - Google Maps, Apple Maps, Open Trip Planner, Moovit, rome2rio, etc.
- Can be used internally for transit planning and route visualization.
- Can be used to develop maps and timetables that can be posted in stops or shared online.
- Increase ridership in public transportation by making it easier for commuters to plan their trips.
- Encourages tourists to take public transportation and allows them to plan their trips even before arriving to your city.

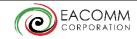

# GTFS in Detail

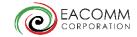

# The Feed Files

The GTFS Reference: https://developers.google.com/transit/gtfs/reference

#### Required Files:

- 1. agency.txt info on one or more agencies
- 2. stops.txt info on the various stops
- routes.txt various routes available in the feed
- 4. trips.txt various trips per route
- 5. stop\_times.txt arrival and departure time per stop per trip
- 6. calendar.txt weekly service schedule

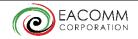

# The Feed Files

- "Optional" Files (Required by Google Maps)
  - 7. calendar\_dates.txt exemptions to calendar.txt
  - 8. shapes.txt drawing of the route on a the map

### Optional Files

- 9. frequencies.txt headway information for repeating trips
- 10. fare\_attributes.txt fare information
- 11. fare\_rules.txt rules for applying fares
- 12. transfers.txt rules for making connections at transfer points
- 13. feed\_info.txt additional feed information

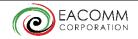

# File Requirements

- All files are comma delimited.
- First line contains field names.
- All field names are case-sensitive.
- Field values may not contain tabs, carriage returns or new lines.
- If value includes commas or quotation marks, these should be enclosed in quotation marks for example:
  - Data: 1,2,3
  - CSV representation: "1,2,3"
  - Data: "quotes"
  - CSV representation: ""quotes""

- HTML tags are not allowed
- No Spaces between fields or field names
- End each line with CRLF or LF linebreak character
- Files should be in UTF-8
- Feed Submissions are in Zip format

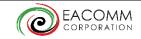

# 1. agency.txt

- https://developers.google.com/transit/gtfs/reference#agency\_fields
- Fill up as much information as possible. Agency URL and Agency Phone are displayed in Google Maps.
- Example:

| agency_id | agency_name        | agency_url              | agency_timezone | agency_phone | agency_lang |
|-----------|--------------------|-------------------------|-----------------|--------------|-------------|
|           | Light Rail Transit |                         |                 |              |             |
| Irta      | Authority          | http://www.lrta.gov.ph/ | Asia/Manila     | +632 8530041 | en          |

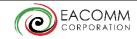

# 2. stops.txt

- https://developers.google.com/transit/gtfs/reference#stops\_fields
- Note that stops can be used by multiple routes.
- Google Maps supports stations with multiple stops and multiple entrances (location\_type=2).
- Example:

| stop_id | stop_name | stop_desc                                  | stop_lat | stop_lon | zone_id | location_ty | pe |
|---------|-----------|--------------------------------------------|----------|----------|---------|-------------|----|
|         |           | Passengers looking to transfer to the MRT- |          |          |         |             |    |
|         |           | 3 train line should disembark on this      |          |          |         |             |    |
|         |           | station and walk via covered walkway or    |          |          |         |             |    |
|         |           | through the Metropoint Mall to the MRT-3   |          |          |         |             |    |
| 2lrt1   | EDSA      | Taft Avenue Station.                       | 14.5389  | 121.0006 | lrt1-2  |             | 0  |

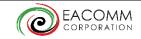

### 3. routes.txt

- https://developers.google.com/transit/gtfs/reference#routes\_fields
- Route color should represent 'real world' color assignments. Pay attention to contrast of route\_text\_color and and route\_color.
- Example:

| route_ | id agency_id | route_short_name | route_long_name | route_desc                | route_type | route_ | color |
|--------|--------------|------------------|-----------------|---------------------------|------------|--------|-------|
|        |              |                  |                 | "The LRT Line 1 Traverses |            |        |       |
|        |              |                  |                 | Metro Manila from the     |            |        |       |
|        |              |                  |                 | North in Quezon City to   |            |        |       |
|        |              |                  |                 | Baclaran, Pasay City in   |            |        |       |
|        |              |                  |                 | the South. The line is    |            |        |       |
|        |              |                  |                 | currently 20.7 kilometers |            |        |       |
| lrt1   | Irta         |                  | LRT Line 1      | long."                    | 0          | FFFFOC | )     |

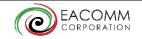

# 4. trips.txt

- https://developers.google.com/transit/gtfs/reference#trips\_fields
- Use the direction\_id to indicated bi-directional trips of a route (as oppose to creating 2 routes).
- For loop routes, it is advisable to use stop\_headsign (in stop\_times.txt) to change headsigns to indicate next stop.
- Make sure you assign a shape to every trip.
- Example:

| route_id | service_id | trip_id | trip_headsign | direction_id | shape_id  |
|----------|------------|---------|---------------|--------------|-----------|
| lrt1     | ss1        | lrt10   | Roosevelt     | 0            | lrt11_shp |
| lrt1     | ss1        | lrt11   | Baclaran      | 1            | lrt1_shp  |

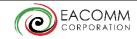

# 5. stop\_times.txt

- https://developers.google.com/transit/gtfs/reference#stop\_times\_fields
- If time spans over the next day, indicate a time >24. i.e. 25:00:00 for 1am the next day.

### Example:

| trip_id | arrival_time | departure_time | stop_id | stop_sequence |   |
|---------|--------------|----------------|---------|---------------|---|
| Irt10   | 5:00:00      | 5:01:00        | 1lrt1   |               | 1 |
| Irt10   | 5:02:00      | 5:03:00        | 2lrt1   |               | 2 |
| Irt10   | 5:05:00      | 5:06:00        | 3lrt1   |               | 3 |
| Irt10   | 5:07:00      | 5:08:00        | 4lrt1   |               | 4 |
| Irt10   | 5:09:00      | 5:10:00        | 5lrt1   |               | 5 |

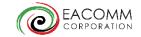

### 6. calendar.txt

- https://developers.google.com/transit/gtfs/reference#calendar\_fields
- Be aware of end\_dates as the routes will stop showing after this date.
- Example:

| service_id | monday | tuesday | wednesday | thursday | friday | saturday | sunday | start_date | end_date |
|------------|--------|---------|-----------|----------|--------|----------|--------|------------|----------|
| ss1        | 1      | 1       | 1         | . 1      | 1      | 0        | 0      | 20120405   | 20180405 |
| ss2        | 0      | 0       | 0         | 0        | 0      | 1        | 1      | 20120405   | 20180405 |

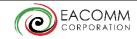

# 7. calendar\_dates.txt

- https://developers.google.com/transit/gtfs/reference#calendar\_dates\_fields
- Google requires that this file is present. Useful for holidays such as Christmas or Chinese New Year where the service might change regardless of day of the week.
- Example:

| service_id | date |          | exception_type |   |
|------------|------|----------|----------------|---|
| ss1        |      | 20170413 |                | 2 |
| ss1        |      | 20170414 |                | 2 |
| ss2        |      | 20170415 |                | 2 |

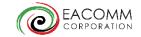

# 8. shapes.txt

- https://developers.google.com/transit/gtfs/reference#shapes\_fields
- Required by Google. The most time-consuming file to create. Automate as much as possible!

#### Example:

| shape_id | shape_pt_lat | shape_pt_lon | shape_pt_sequence |
|----------|--------------|--------------|-------------------|
| lrt1_shp | 14.65752     | 121.0212     | 0                 |
| lrt1_shp | 14.65761     | 121.0205     | 1                 |
| lrt1_shp | 14.65765     | 121.0202     | 2                 |
| lrt1_shp | 14.65742     | 121.0037     | 3                 |
| lrt1_shp | 14.65715     | 120.9855     | 4                 |

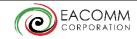

# 9. frequencies.txt

- https://developers.google.com/transit/gtfs/reference#frequencies\_fiel ds
- Used to model trips that repeat. Can be used to vary headways depending on time of day.
- Example:

| trip_id | start_time | end_time | headway_secs | exact_times |
|---------|------------|----------|--------------|-------------|
| lrt10   | 5:00:00    | 7:00:00  | 300          | 1           |
| Irt10   | 7:00:01    | 9:00:00  | 180          | 1           |
| lrt10   | 9:00:01    | 17:00:00 | 300          | 1           |
| Irt10   | 17:00:01   | 19:00:00 | 180          | 1           |
| lrt10   | 19:00:01   | 22:00:00 | 300          | 1           |

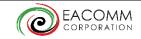

# 10. fare\_attributes.txt

- https://developers.google.com/transit/gtfs/reference#fare attributes fields
- Example:

| fare_id     | price | currency_type | payment_method | transfers | agency_id |
|-------------|-------|---------------|----------------|-----------|-----------|
| Irt1-1-to-2 | 15    | PHP           | 1              | 0         | Irta      |
| lrt1-1-to-3 | 15    | PHP           | 1              | 0         | Irta      |
| Irt1-1-to-4 | 15    | PHP           | 1              | 0         | Irta      |
| lrt1-1-to-5 | 15    | PHP           | 1              | 0         | Irta      |
| lrt1-1-to-6 | 15    | PHP           | 1              | 0         | Irta      |

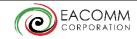

# 11. fare\_rules.txt

- https://developers.google.com/transit/gtfs/reference#fare\_rules\_fields
- Example:

| fare_id     | origin_id | destination_id |
|-------------|-----------|----------------|
| lrt1-1-to-2 | Irt1-1    | Irt1-2         |
| lrt1-1-to-3 | Irt1-1    | lrt1-3         |
| lrt1-1-to-4 | Irt1-1    | Irt1-4         |
| lrt1-1-to-5 | Irt1-1    | lrt1-5         |
| lrt1-1-to-6 | lrt1-1    | lrt1-6         |

More Examples:

https://code.google.com/archive/p/googletransitdatafeed/wikis/FareExamples.wiki

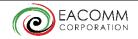

# 12. transfers.txt

- https://developers.google.com/transit/gtfs/reference#transfers\_fields
- Example:

| from_stop_id | to_stop_id | transfer_type |
|--------------|------------|---------------|
| 2lrt1        | 3lrt2      | 0             |

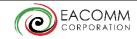

# 13. feed\_info.txt

- https://developers.google.com/transit/gtfs/reference#feed\_info\_fields
- Example:

| feed_publisher_name | feed_publisher_url    | feed_lang |
|---------------------|-----------------------|-----------|
| EACOMM Corporation  | http://www.eacomm.com | en        |

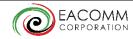

# Updates on GTFS

- GTFS is an evolving standard. New features and variables are added on a regular basis. Some of these features are already supported by Google and other GTFS providers.
- To keep up to date visit:
  - https://support.google.com/transitpartners/answer/2450962?hl=en
  - https://developers.google.com/transit/gtfs/changes

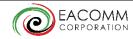

# GTFS Feed Examples

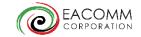

# Download the Following

- Download the Transit Feed Validator and Schedule Viewer:
  - https://github.com/google/transitfeed/releases/tag/1.2.15
  - Click on the link transit-feed-windows-binary-1.2.15.zip
  - Extract the zip file in a new directory.
- Download the Sample GTFS Feed:
  - http://c4.eacomm.com/gtfs-workshop/gtfs-sample.zip

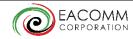

# Viewing/Editing GTFS Files

- Extract the contents of the gtfs-sample.zip to a folder. It should contain 11 .txt files.
- Two options to view:
  - Click on each txt file to view in Notepad or similar text editor.
  - Open excel or other spreadsheet software and import as comma delimited file.
- The contents of gtfs-sample.zip are the GTFS files of the three elevated train lines in Metro Manila: MRT, LRT1 and LRT2. It is the live GTFS Feed being used in Google Maps.
  - For are an example of a much larger file try downloading the World Bank project GTFS feed for Metro Manila: <a href="http://c4.eacomm.com/gtfs">http://c4.eacomm.com/gtfs</a> dotc.zip

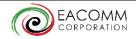

# Visualizing Routes using schedule\_viewer

- Drag gtfs-sample.zip to the schedule\_viewer application.
- Point your browser to localhost:8765

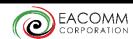

# Creating a GTFS Feed and using Validation Tools

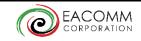

# Suggested sequence in GTFS Feed Creation:

- 1. agency.txt
- 2. routes.txt
- 3. trips.txt
- 4. stops.txt
- 5. stop\_times.txt
- 6. calendar.txt

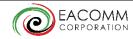

# Simple GTFS

### agency.txt

agency\_id,agency\_name,agency\_url,agency\_timezone,agency\_phone,agency\_lang eacomm,EACOMM Corporation,http://www.eacomm.com,Asia/Manila,6324382986,en

#### routes.txt

route\_id,agency\_id,route\_short\_name,route\_long\_name,route\_desc,route\_type,route\_color eac1,eacomm,EAST,Eastwood Shuttle,Circular Shuttle Route,3,FF0000

### trips.txt

route\_id,service\_id,trip\_id,trip\_headsign,direction\_id eac1,sked1,trip1,Third Stop,0 eac1,sked1,trip2,First Stop,1

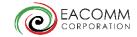

# Simple GTFS

- stops.txt
  - Use <u>maps.google.com</u> or <u>www.latlong.net</u> to determine coordinates of your desired stops.

```
stop_id,stop_name,stop_desc,stop_lat,stop_lon,location_type stop1,Stop 1,The First Stop,-6.223287,106.798308,0 stop2,Stop 2,The Second Stop,-6.224615,106.798345,0 stop3,Stop 3,The Third Stop,-6.225836,106.798345,0
```

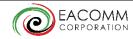

# Simple GTFS

### stop times.txt

```
trip_id,arrival_time,departure_time,stop_id,stop_sequence
trip1,05:00:00,05:01:00,stop1,1
trip1,05:05:00,05:06:00,stop2,2
trip1,05:10:00,05:11:00,stop3,3
trip2,05:15:00,05:16:00,stop3,1
trip2,05:18:00,05:19:00,stop2,2
trip2,05:25:00,05:26:00,stop1,3
```

#### calendar.txt

service\_id,monday,tuesday,wednesday,thursday,friday,saturday,sunday,start\_date,end\_date sked1,1,1,1,1,0,0,20160201,20170201

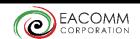

# Validating Your Feed

- Once all 6 files are finished, archive the files as gtfs.zip.
- Drag the gtfs.zip file to your copy of feedvalidator.exe
- A validation report will be generated showing any errors you might have made.
- Once the validation report contains no more errors you can use schedule\_viewer.exe to visualize your new GTFS feed.

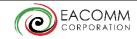

# Uploading your GTFS Feed to Google

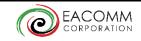

## Partner dashboard

- Contact Google for access to the Transit Partner Dashboard.
- Google will provide you a Partner Dashboard account and a feed to where you can preview your GTFS and/or publish live to Google Maps.
- From Partner dashboard you can configure the feed to be automatically updated by accessing your own server, or manually upload updates directly to the Partner Dashboard.
- A more detailed validation report and visualization tools are also available via the Partner Dashboard.

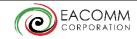

## Partner dashboard

- Once you have uploaded your feed without error, contact Google's Transit Partners support team so that they can independently validate your submission.
- They will provide advise and comments on your feed which you will have to address before they approve your feed for inclusion to Google Maps.

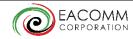

# Challenges and Best Practices

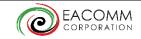

# Challenges in developing GTFS Feeds

- Accuracy of stop\_times.txt Gathering data for stop\_times.txt is a challenge especially for road-based transportation that have to deal with the hourly and daily changes in road traffic.
- Creating shapes.txt Shapes.txt is a requirement if you want your data to be shown in Google Maps. While relatively straight forward, the process of plotting an accurate shape file can be very time consuming and labor intensive especially for longer routes.
- Defining stops.txt Obtaining geolocation data for stops.txt can prove difficult if data is not yet readily available.
- Including Fare Data The current GTFS Fare specifications have limited capability in modeling various fare implementations. For example, there is no straightforward way to define distance-based fares.

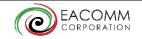

- Process Automation The 'ideal' method of developing GTFS files is to automate as much of the process as possible.
  - Use GPS transponders/Smartphones Gather data in the field using mobile phones or GPS transponders that can automate the creation of shape files, the definition of stops, and determination of travel time between stops. One example of this is TransitWand from Conveyal.
  - Use Software Tools in creating GTFS There are a number of open source and proprietary tools that can be used to make it easier to develop GTFS routes. Examples:
    - EACOMM's shape/stop builder for internal use.
    - http://mjcaction.com/MJC GTFS Public/GTFS Builder 2015.zip Excel-based GTFS maker

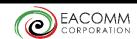

### API for direct publishing GTFS

• If your organization already has a fleet/bus management system, the ideal method of deriving GTFS data is to have an API that will translate the data from the fleet management system to static and real-time GTFS data (Ex. DOTC Bus Management Information System and Singapore LTA).

#### Open Trip Planner

- Open Trip Planner allows you to debug and preview your GTFS feed at your own leisure before submitting to Google and other 3<sup>rd</sup> party providers.
- OTP also allows you to feature your GTFS feed on your own website and provide API access to third parties to develop their own websites and mobile apps around your data easily.
- Example: DOTC OTP Server

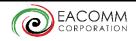

- Maximize use of Optional Fields/Files Provide as much information as available by maximizing use of optional fields such as:
  - Add Agency contact number and url so that they can be contacted by users.
  - Add Fare information if feasible
  - Route coloring that corresponds to real life route colors/branding
  - Use transfers.txt to 'force' the use of specific transfer options.
  - Use calendar dates.txt to add trip exemptions such as special trips/schedules on holidays.
  - Use shapes.txt to make rendering smooth.
  - Use frequencies.txt for trips with regular intervals.

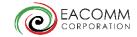

- Keep you Data up-to-date Google updates the GTFS Feeds on a weekly basis. Try to provide up to date information that would be valid for the medium to long term. For critical updates (i.e. changes/outages due to a special event) at least two weeks in advance to ensure that the data is in Google Maps by the time the event takes place.
- Use Scheduled Fetching In the partner dashboard you can schedule when Google should fetch your GTFS feed. For automated or semi-automated GTFS feed creation, an automated feed update to Google Maps would be more advisable.

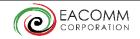